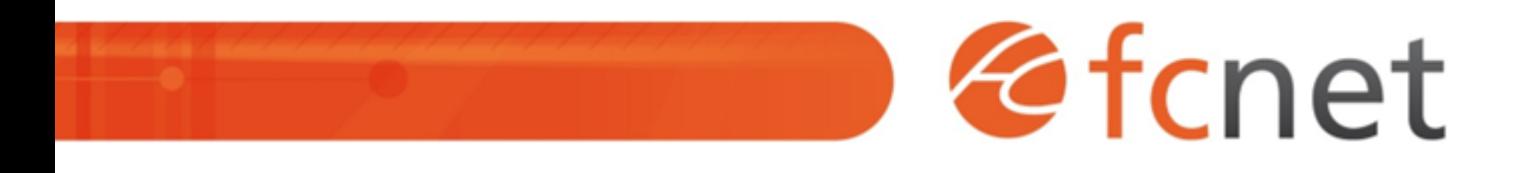

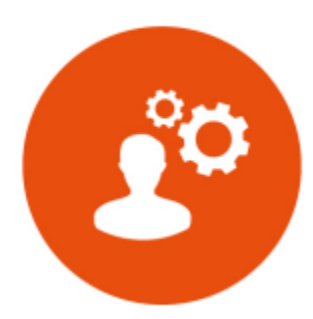

# Microsoft Teams - Utilisateur

Organisez des réunions, des conversations, des appels, et collaborez depuis un seul endroit. Teams facilite le travail collaboratif en regroupant dans un espace unique et entièrement personnalisable tout ce dont une équipe a besoin : discussions de groupe, réunions en visioconférence, partage de fichiers, de notes, d'outils, d'applications. Cet espace unique est accessible par chaque membre de l'équipe depuis son ordinateur, sa tablette ou son smartphone.

Mis à jour le 11/01/2024

# **Microsoft Teams - Utilisateur**

### **PUBLIC BÉNÉFICIAIRE :**

Toute personne souhaitant comprendre comment s'articule Teams **- Introduction** et comment l'utiliser dans le cadre d'un projet ou d'un service.

### **PRÉ-REQUIS :**

Connaissance de l'environnement informatique Familiarité avec l'utilisation d'un ordinateur

### **DURÉE DE LA FORMATION :**

3h30 en présentiel

### **FORMATEUR :**

GERARD Yves – Intégrateur web

### **OBJECTIFS PÉDAGOGIQUES :**

Comprendre comment fonctionne Teams et les imbrications avec les autres outils (OneDrive, Sharepoint, Exchange…)

### **OBJECTIFS OPÉRATIONNELS :**

- Lancer une conversation / appel / vidéoconférence
- Utiliser les équipes et les canaux
- Travailler à plusieurs sur un document type Word
- Synchroniser les documents sur son PC

### **TYPE DE SESSION ET LIEU :**

- Inter ou intra-entreprises

### **ACCESSIBILITÉ :**

Nos locaux sont accessibles aux personnes à mobilité réduite. Pour tout autre type de handicap, nous contacter pour étude préalable.

### **TARIF :**

Forfaitaire selon accord contractuel négocié.

Limitée à 10 personnes par session en présentiel

### **PROGRAMME :**

- o Office 365, solution pour collaborer et communiquer au sein de l'entreprise
- Vue d'ensemble des applications Office 365
- o Installer et activer Microsoft Teams
- Découverte de l'interface utilisateur

### **- Equipes, canaux et membres**

- Fonctionnement d'une équipe
- Fonctionnement d'un canal
- Lancer une conversation, un appel, une visio
- o Planifier une réunion et inviter des membres
- Mentionner un autre membre, une équipe ou un canal
- o Partager un fichier dans une conversation

Validation de la séquence : Quizz ou TP

### **- Partage de fichiers**

- Documents partagés
- Télécharger, créer et partager des fichiers
- Accéder à des fichiers OneDrive depuis Teams
- o Synchroniser vos fichiers avec votre explorateur de fichiers

### **- Intégration et personnalisation**

- Ajouter de nouveaux onglets
- Les connecteurs et outils complémentaires
- Gestion de notifications
- Application mobile
- Validation de la séquence : Quizz ou TP

### **- Questions / réponses**

# **MODALITÉS ET DÉLAIS D'ACCÈS :**

- Inscription par courriel ou par téléphone.
- Délais d'accès à la formation de 3 mois maximum. Dates à convenir selon accord contractuel négocié.

# **MODALITÉS PÉDAGOGIQUES :**

### **En présentiel :**

- Echanges entre les participants et le formateur autour des retours d'expériences,
- Démonstration par l'exemple : lancer une conversation Teams, travailler en collaboration sur un document type Word…
- Exercices pratiques sur l'outil Teams

# **MODALITÉS D'ÉVALUATION :**

- Des quizz et/ou TP permettent de vérifier les acquis et revenir sur des points spécifiques.
- Une grille de positionnement individuelle est remplie par chaque stagiaire :
	- Avant la formation : évaluation du niveau,
	- Après la formation : mesure de la progression.

La grille est remise au responsable RH ou au chef d'entreprise.

- Evaluation de la satisfaction individuelle des stagiaires.

## **MOYENS D'ACCOMPAGNEMENT ET D'ASSISTANCE :**

- Organisation des périodes et lieux avec le formateur dédié au suivi pédagogique et à l'assistance technique,
- Utilisation d'outils de visioconférence, messagerie électronique, sms,
- Assistance apportée sous 72 heures si l'aide ne peut pas être apportée immédiatement (formation asynchrone).